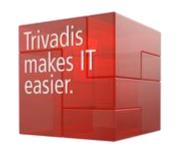

# Performance Diagnostics With AWR Reports

Richard Foote Consulting

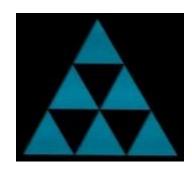

#### **Richard Foote**

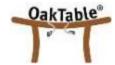

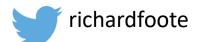

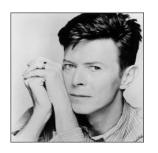

- Working in IT for over 30+ years , 20+ years with Oracle Database
- 19 years employed in Australian Federal Government in various IT roles
- Responsible for many large scale, mission critical, "life-dependent" classified Oracle systems, tuned numerous databases often with 10x performance improvements
- Worked for Oracle Corporation between 1996 and 2002 and between 2011 and 2017
- In September 2017, started my own independent company Richard Foote Consulting
- Oracle OakTable Member since 2002 and awarded Oracle ACE Director in 2008
- Regular speaker at user group meetings and conferences such as Oracle OpenWorld, IOUG Collaborate, Hotsos Symposium, AUSOUG InSync, ODTUG Kscope, UKOUG Tech Conference, E4 Enkitec Extreme Exadata Expo, ...
- Richard Foote's Oracle Blog: https://richardfoote.wordpress.com
- Richard Foote Consulting: https://richardfooteconsulting.com
- Spend as much free time as possible listening to the music of David Bowie!!

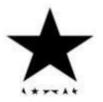

#### richardfoote.wordpress.com

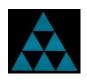

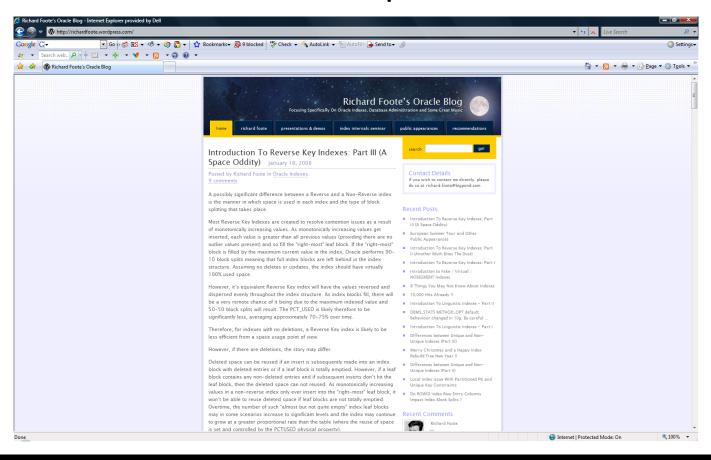

# Oracle Indexing Internals and Best Practices 5 Day Webinars

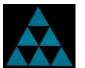

#### 8-12 October, 6-10 November 2018 (4 Hours Daily)

Of benefit to DBAs, Developers, Solution Architects and anyone else interested in designing, developing or maintaining high performance Oracle-based applications/databases.

Examines most available index structures/options & discusses in considerable detail how indexes function, how/when they should be used & how they should be maintained. Also how indexes are costed & evaluated by the Cost Based Optimizer (CBO) & how appropriate data management practices are vital for an effective indexing strategy. Covers many useful tips and strategies to maximise the benefits of indexes on application/database performance & scalability.

Running between 10am-2pm Zurich Time 8<sup>th</sup> – 12<sup>th</sup> October 2018 richardfooteconsulting.com/indexing-webinar/

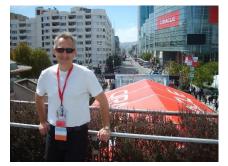

#### DB Running Slow, Where To Start??

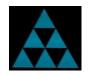

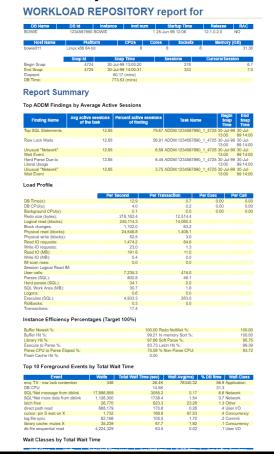

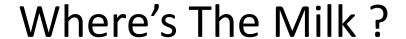

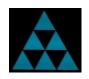

- My wife kindly pops down to the local shop to buy some milk. A
  full 60 minutes later, she finally returns and plops the milk on
  the kitchen bench.
- This "response time" is clearly unacceptable, I needed the milk within 5 minutes...
- So how do I improve the response time ?

Note: In real-life, my wife would of course say go get the milk yourself!!

#### Response Time

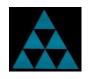

Response times can simplistically be broken up into two basic components:

Time it takes doing something

Time it takes waiting on something

ASTING G

**Response Time = Doing Time + Waiting Time** 

To tune effectively and reduce response times, we need to focus on where most time is being spent!!

## Database Time (DB Time)

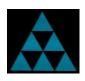

- Total time in database calls by foreground sessions
- Includes CPU time, IO time and non-idle wait time

Database time is total time spent by user processes either actively working or actively waiting in a database call

✓ Always encouraged when a DBA can state typical DB Time and Active Sessions of their databases

## **Fundamental Concepts Summary**

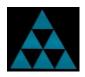

Database Time (DB Time) =

Total time foreground sessions spend in all database calls

Active Session =

Session currently spending time in a database call

Average Activity of the Session (% Activity) =

The ratio of time active to total wall clock time

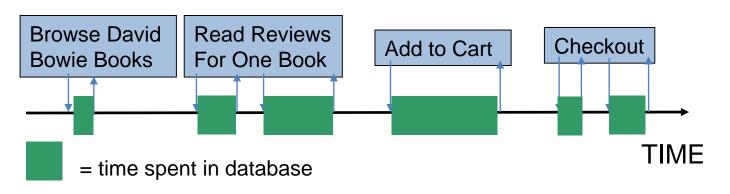

#### **Active Sessions**

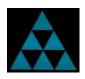

DB Time = Sum of DB Time Over All Sessions Avg. Active Sessions = Sum of Avg. Activity Over All Sessions

At time *t* we have 2 active sessions

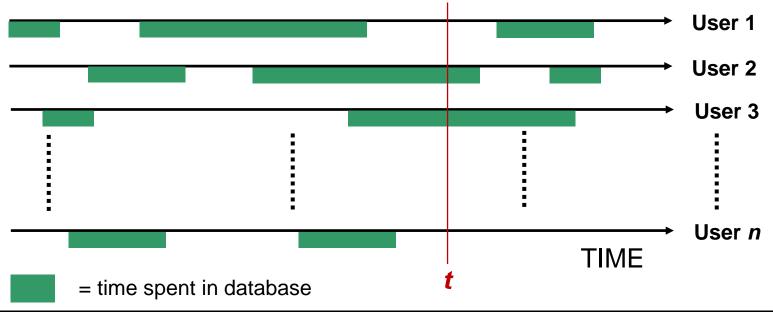

### Visualizing DB Time

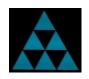

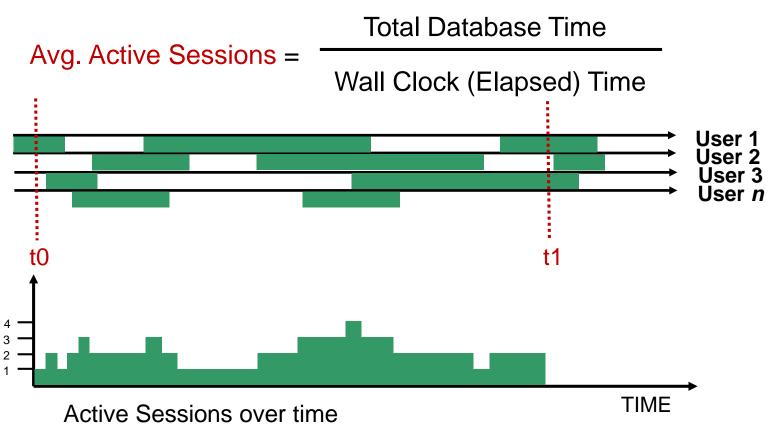

#### Host Performance and DB Time

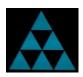

- Host is CPU-bound
  - => foregrounds accumulate active run-queue time
    - => wait event times are artificially inflated
      - => DB time increases

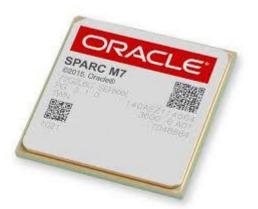

Tune for CPU before waits when CPU constrained

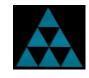

## CPU Run-queue and DB Time

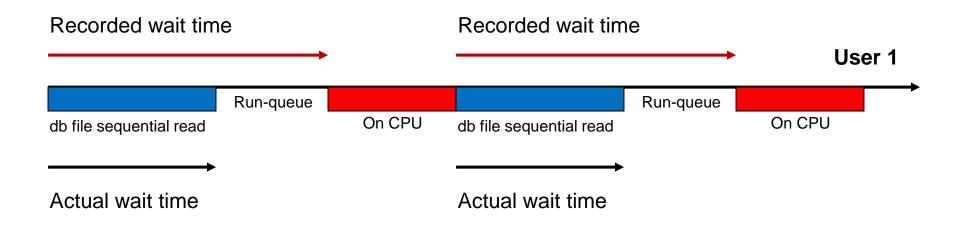

DB time can be inflated when host is CPU-bound

# If Database Performance Is Poor Globally

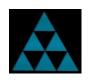

- Everyone (or significant number) experiencing some form of performance degradation (response times have increased)
- Overall DB time can be expected to have increased
- Can potentially use session level analysis as specific sessions can be indicative of general issues
- But a system-wide view of the database can be extremely beneficial
- Enter Automatic Workload Repository (AWR) report
- Provides a detailed analysis of where/how all DB time is generated

## Automatic Workload Repository (AWR)

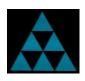

- Built-in automatic in-memory performance statistics
- MMON background process writes performance statistics snapshots to disk every hour (default)
- Snapshots kept for 8 days (default)
- AWR Report provides a database wide report based on these metrics for given snapshot period
- Automatic Database Diagnostics Monitor (ADDM) finds top "problems"
- Requires Diagnostics Pack (or High Performance Oracle DB Cloud Service)

## How To Generate AWR Report

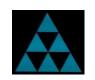

Parameter: CONTROL\_MANAGEMENT\_PACK\_ACCESS=diagnostic

@\$ORACLE\_HOME/rdbms/admin/awrrpt.sql (for local database)

Enter value for report\_type: html (or text or active-html)

Enter value for num\_days: 1

Enter value for begin\_snap: 42

Enter value for end\_snap: 43 (Note: Correct scoping is vital !!)

Enter value for report\_name: bowie\_report

### How To Generate AWR Reports

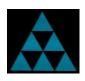

- @\$ORACLE\_HOME/rdbms/admin/awrrpti.sql (for specific database)
- @\$ORACLE\_HOME/rdbms/admin/awrgrpt.sql (for local RAC database)
- @\$ORACLE\_HOME/rdbms/admin/awrgrpti.sql (for specific RAC database)
- @\$ORACLE\_HOME/rdbms/admin/awrsqrpt.sql (for specific SQL Id on local database)
- @\$ORACLE\_HOME/rdbms/admin/awrsqrpi.sql (for specific SQL Id on specific database)

### Having A Baseline Can Help

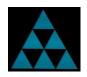

Having a baseline of when the database is hunky dory helps when things go bad:

```
BEGIN DBMS_WORKLOAD_REPOSITORY.create_baseline (
    start_snap_id => 420,
    end_snap_id => 422,
    baseline_name => 'HUNKY DORY');
END; /
```

- If the database is suddenly problematic, then DB Times have increased. Question: Why?
- Easily seeing what has "changed" can help pinpoint introduced issues
- Can generate AWR Diff report that details differences between 2 AWR reports:
  - @\$ORACLE\_HOME/rdbms/admin/awrddrpt.sql (difference report for local database)
  - @\$ORACLE\_HOME/rdbms/admin/awrgdrpt.sql (difference report for RAC database)

### Useful AWR scripts

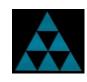

By default, AWR reports are generated every hour and retained for 8 days. To change:

```
BEGIN DBMS_WORKLOAD_REPOSITORY.modify_snapshot_settings(
    retention => 86400, -- minutes, 60 Days
    interval => 30, -- minutes
    topnsql => 50);
END;
```

To manually create a new AWR snapshot:

```
EXEC DBMS_WORKLOAD_REPOSITORY.create_snapshot;
```

To drop a range of unwanted snapshots:

#### Oracle Enterprise Manager or SQL Developer

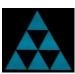

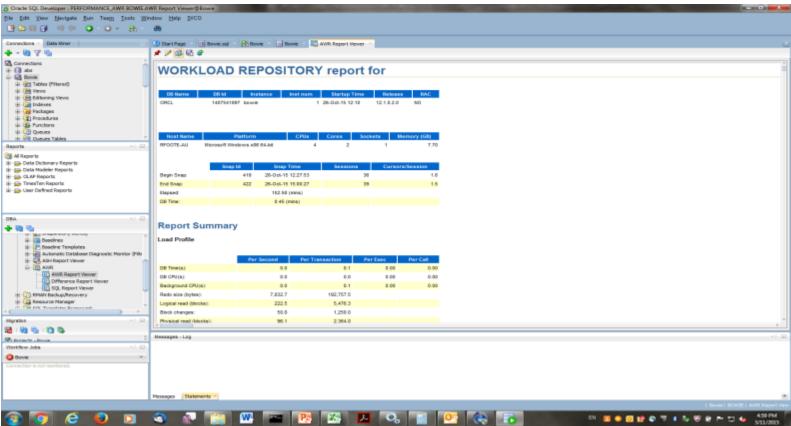

#### Focus Today On "How" To Best Interpret AWR Reports

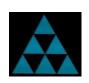

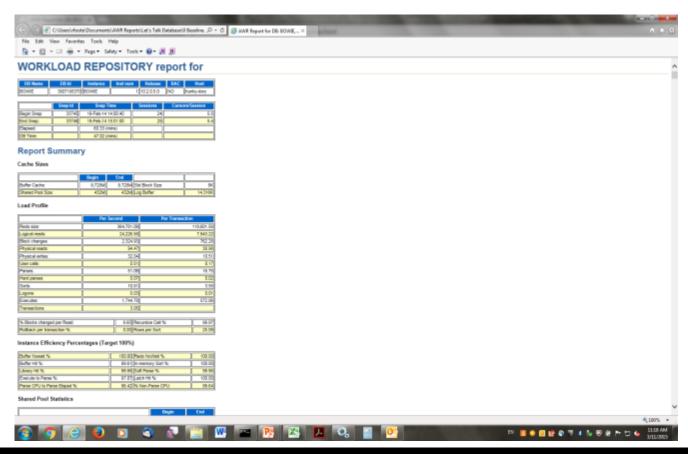

# Example: Log File Parallel Write vs. Log File Sync Times

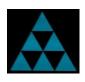

Average log file parallel write times:

100 x 1ms, 20 x 9ms and 1 x 809ms = 100+180+809/111 = 1089/121 = 9ms

Average log file sync times (very very simplistically):

Assuming fewer log file syncs per log write over 1ms on average, waiting 1/2 the actual LFPW time:

$$(200 \times 1 + 100 \times 4.5 + 30 \times 405)/(200 + 100 + 30) = 12800/330 = 39ms$$

Note: In reality, many more transactions on average likely impacted during slower LFPW periods...

#### What If Only Some Sessions Have Performance Issues?

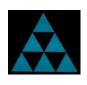

- In many scenarios, "overall" database performance appears fine
- However, a subset of users are complaining about performance
- Looking at database wide metrics are useless as useful data is drowned out by general system info
- Once data is aggregated, specific information is lost
- Averages can be very misleading (database/session)
- Database level stats don't necessarily translate to specific performance issue
- Need to be able to drill down on the DB time of just the specific users
- Enter Active Session History (ASH)
- Can also use Extended SQL Trace (DBMS\_MONITOR package)

### **TKPROF: Standard SQL Trace**

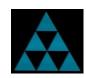

| call     | count   | cpu<br>    | elapsed     | disk        | query           | current      | rows         |
|----------|---------|------------|-------------|-------------|-----------------|--------------|--------------|
| Parse    | 1       | 0.00       | 0.00        | 0           | 6               | 0            | 0            |
| Execute  | 1       | 0.06       | 62.46       | 0           | 7772            | 4            | 1            |
| Fetch    | 0       | 0.00       | 0.00        | 0           | 0               | 0            | 0            |
| total    | 2       | 0.06       | 62.47       | 0           | 7778            | 4            | 1            |
| Rows (1s | t) Rows | (avg) Rows | (max) Row S | Source Oper | ation           |              |              |
|          | 0       | 0          | 0 UPDAT     | E ZIGGY (   | <br>(cr=7772 pr | =0 pw=0 time | =62462379 us |
|          | 1       | 1          | 1 TABL      | E ACCESS F  | ULL ZIGGY       | (cr=7771 pr= | 0 pw=0 time= |

Classic example: why the massive difference between CPU time and elapsed time?

## Let's Check Database Level AWR Report

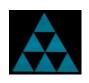

| Event                       | Waits   | Time (s) | % Total<br>Ela Time |
|-----------------------------|---------|----------|---------------------|
| db file sequential read     | 943,457 | 18,678   | 46.33               |
| db file scattered read      | 381,532 | 6,059    | 15.03               |
| CPU time                    |         | 5,627    | 13.96               |
| direct path read (lob)      | 326,048 | 5,550    | 13.77               |
| SQL*Net more data to client | 204,957 | 3,051    | 7.57                |

It certainly looks like we might have an I/O related problem here ...

#### TKPROF: Extended SQL Trace

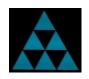

| Event waited on               | Times  | Max. Wait | Total Waited |
|-------------------------------|--------|-----------|--------------|
|                               | Waited |           |              |
| enq: TX - row lock contention | 1      | 60.86     | 60.86        |
| SQL*Net message to client     | 1      | 0.00      | 0.00         |
| SQL*Net message from client   | 1      | 5.90      | 5.90         |

With extended SQL wait data, we're lead to the actual cause of the problem

Note: Targeted ASH data is generally sufficient to also determine actual problem

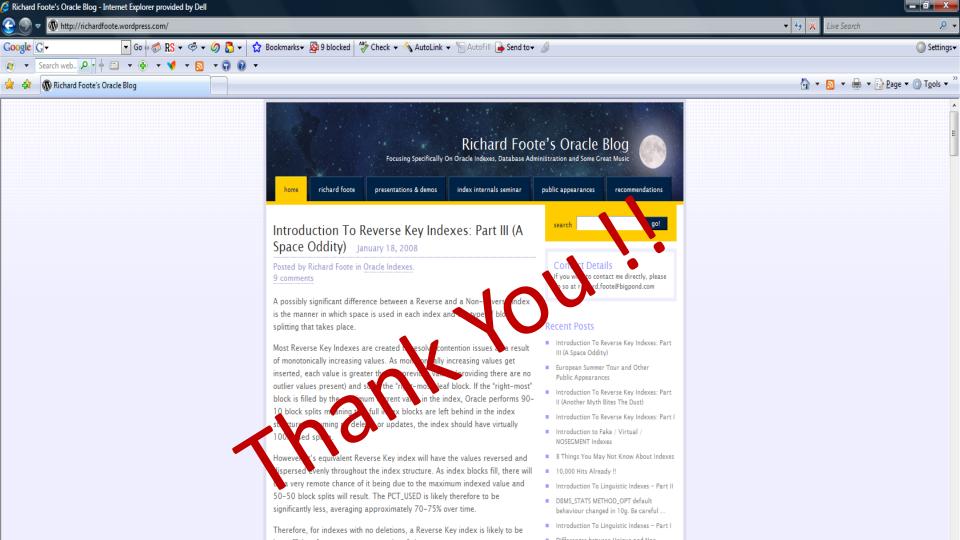

# Oracle Indexing Internals and Best Practices 5 Day Webinars

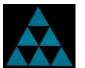

#### 8-12 October, 6-10 November 2018 (4 Hours Daily)

Of benefit to DBAs, Developers, Solution Architects and anyone else interested in designing, developing or maintaining high performance Oracle-based applications/databases.

Examines most available index structures/options & discusses in considerable detail how indexes function, how/when they should be used & how they should be maintained. Also how indexes are costed & evaluated by the Cost Based Optimizer (CBO) & how appropriate data management practices are vital for an effective indexing strategy. Covers many useful tips and strategies to maximise the benefits of indexes on application/database performance & scalability.

Running between 10am-2pm Zurich Time 8<sup>th</sup> – 12<sup>th</sup> October 2018 richardfooteconsulting.com/indexing-webinar/

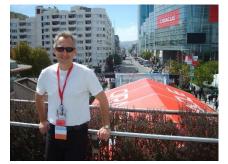